## **Merge Cube**

- 1. Imprimir plantilla i construir el cub. Arxiu "cub\_merge.jpg"
- 2. Des del mòbil anar a https://edu.cospaces.io/AHG-ABV o escanejar el codi QR

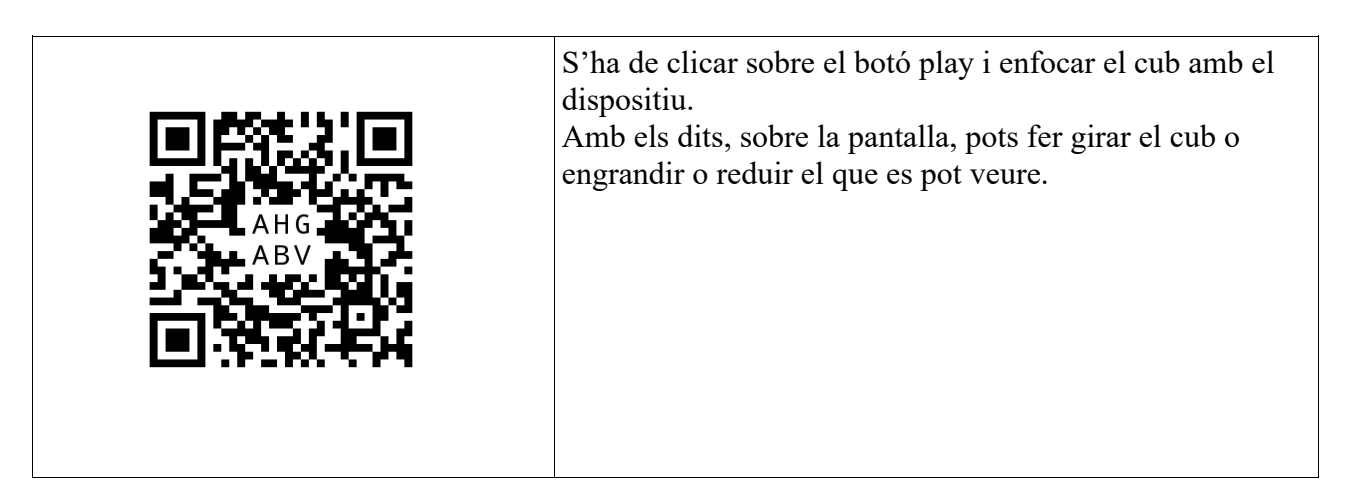

Tant el link com el QR ens portaran a aquest exemple d'ús del Cub. Quan aparegui la forma del cub, haurem d'enfocar sobre el nostre cub.

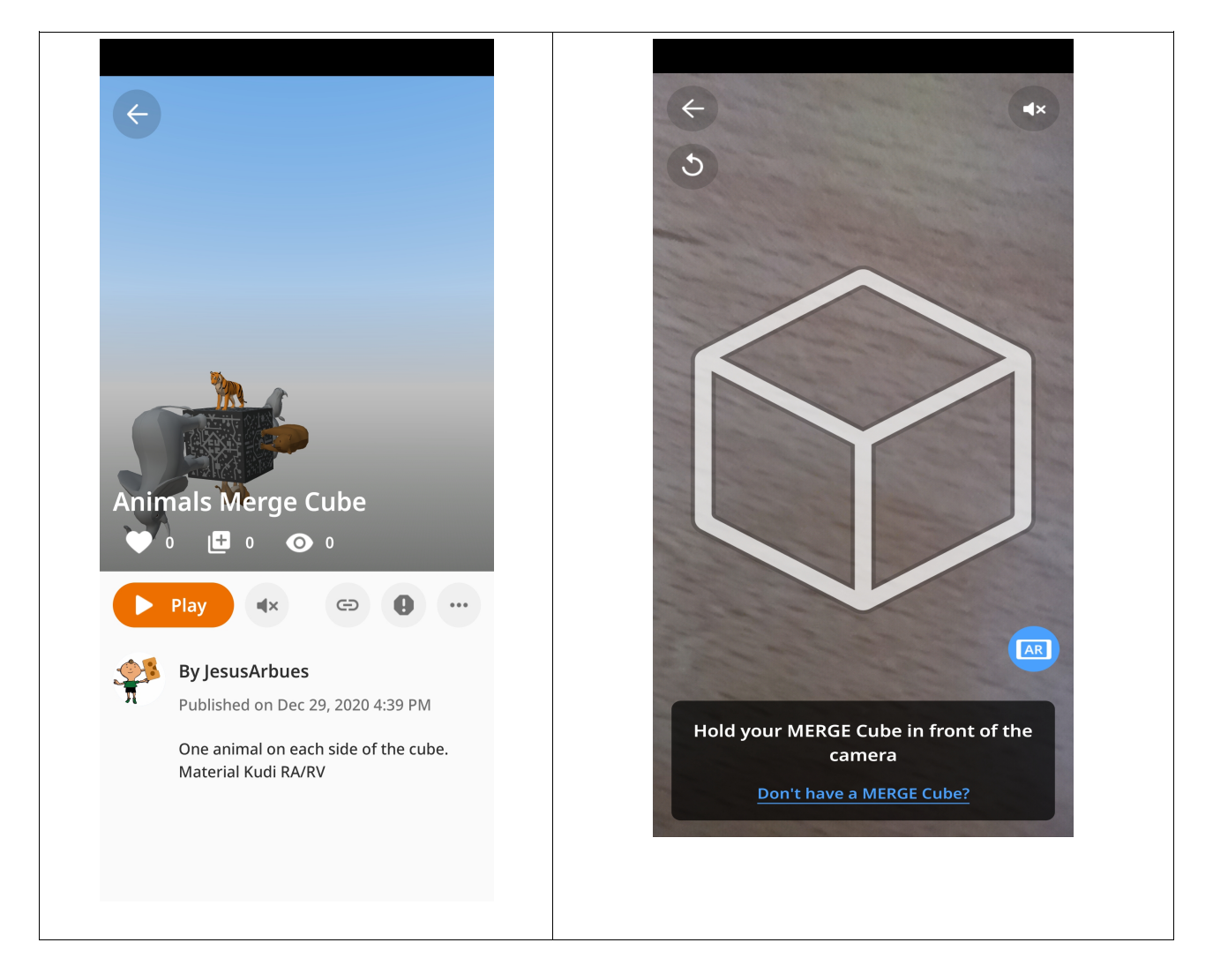

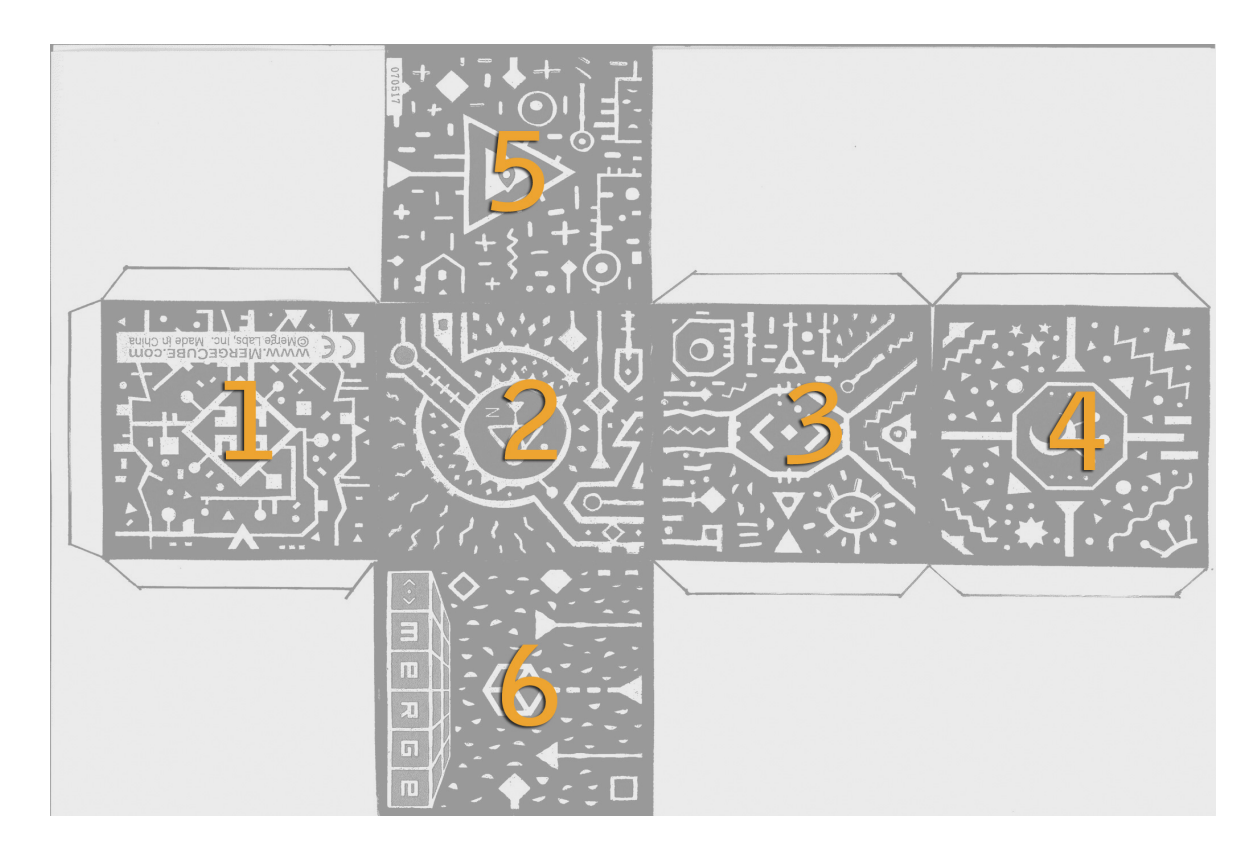

4. Baixar Apps (preferiblement a casa per no gastar dades).

Merge Explorer; Object Viewer; CoSpaces i assegurar-nos que tenim un lector de QR al mòbil.

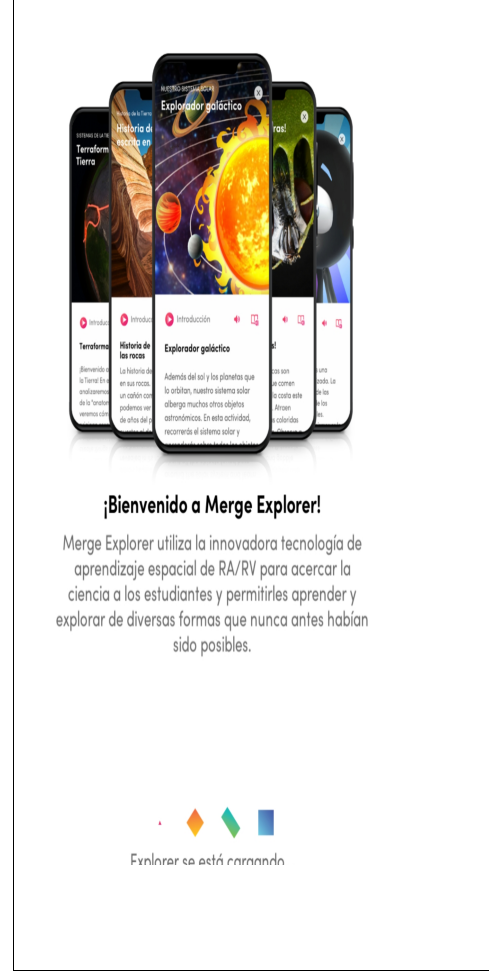